## *Avalduste esitamine ja vaatamine*

*Üldjuhul edastavad õppurid avaldusi akadeemilisele üksusele ÕISis ning see on ka eelistatud variant. Seega tuleks võimalusel avaldused oma akadeemilisele üksusele ÕISi kaudu edastada. Avalduste valik ÕISis sõltub sellest, kas avaldust esitab immatrikuleeritud või immatrikuleerimata õppur.* 

- 1. Liigu menüüs: DOKUMENDID > Avaldused
- 2. Kuvatakse kolme blokki:
	- a. Esitatud avalduste filtreerimine avalduse liigi / staatuse alusel
	- b. Esitatud avalduste loetelu (kui ühtegi avaldust esitatud ei ole, kuvatakse infot "Kirjeid ei leitud")
	- c. Nimekirja avaldustest, mida sellel töökohal on võimalik esitada

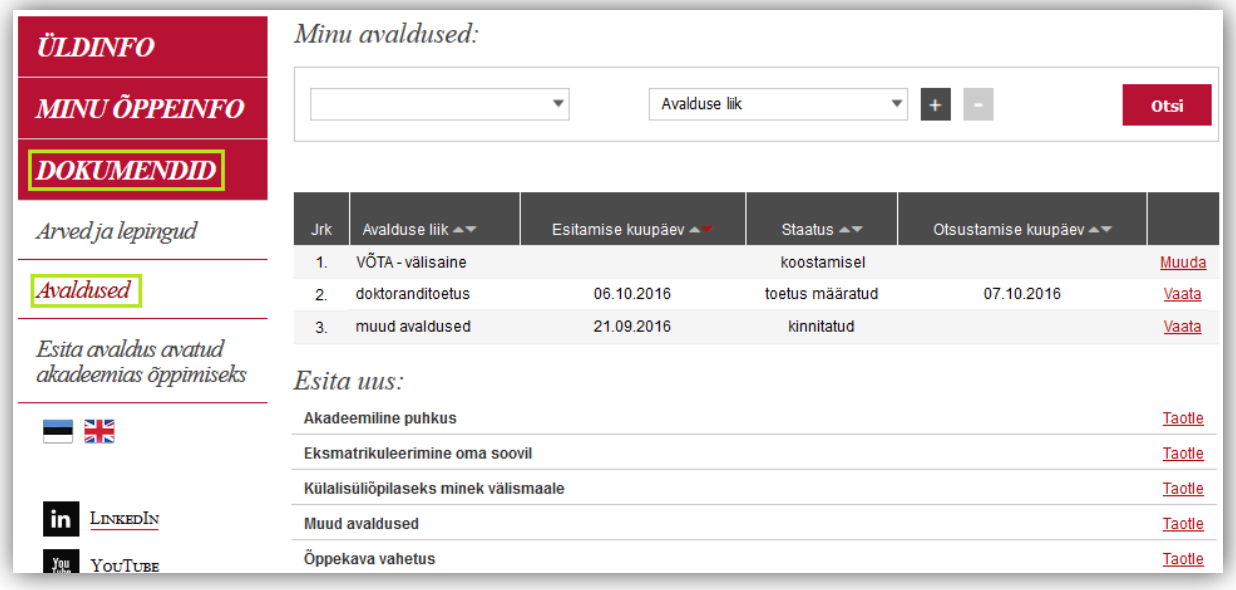

- 3. Avalduse esitamiseks vajuta sobiva avalduse liigi real lingil "Taotle".
- 4. Täida taotluse vorm ning esitamiseks vajuta nupul "Salvesta".